## *Evaluation & Assessment*

## *Office of Institutional Research*

**Dallas** Independent

> **School District**

> > March 4, 2015

#### Volume 4, Issue 7: New Features for Spring 2014-15

#### **Inside This Issue**

- TEI Roster Summaries
- Master School Reference File
- Monitor Tab
- My Uploaded Documents
- Destination 2020 Spotlight: 2015 Preliminary State Accountability Estimates

# **Announcemer**

The ACP Spring Film Festival hosted by Evaluation and Assessment and Teaching and Learning will begin on March 18. Sign up now for relevant film sessions by following the ACP Film Festival link on the [Local Assessment website.](http://benchmark.dallasisd.org)

## **Office of Institutional Research**

3700 Ross Avenue, Box 55

Dallas, Texas 75204

Phone: 972-925-6446

Fax: 972-794-3544

Email: oir@dallasisd.org

## **TEI Roster Summaries prepare principals for the upcoming TEI Roster Verification period**

In a Minute

**WHAT:** The TEI Roster Summaries for Semester 1 aid principals in identifying errors and inconsistencies in scheduling and attendance data extracted from Chancery by the Office of Institutional Research (OIR). These rosters allow principals to work with OIR to make corrections prior to the creation of the official TEI rosters in May.

**WHY:** The TEI Roster Summaries present scheduling and student-teacher linkages for semester 1. During the TEI Roster Verification period this May, teachers will have limited ability to update their rosters online. Major changes must be approved by the principal and implemented by Evaluation and Assessment. It is imperative that principals review the roster summaries and notify OIR of any errors now in order to reduce the burden on teachers to identify system and data entry errors.

## **WHERE:** *Improve > Local Accountability*

**HOW:** Simply click on *TEI Roster Summaries for Semester 1: Campus Report* located on the right side. For detailed information about the report, click *TEI Roster Summaries for Semester 1: Instructions*.

**CONTACT:** If there are inconsistencies between the summary of your school's TEI rosters and actual Semester 1 scheduling, contact OIR at OIR@dallasisd.org.

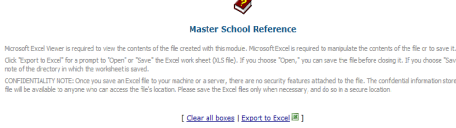

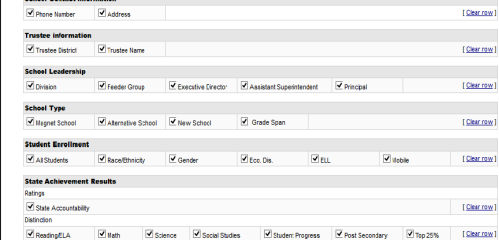

**Figure 1. Select school-level data for extraction to Excel worksheet.** 

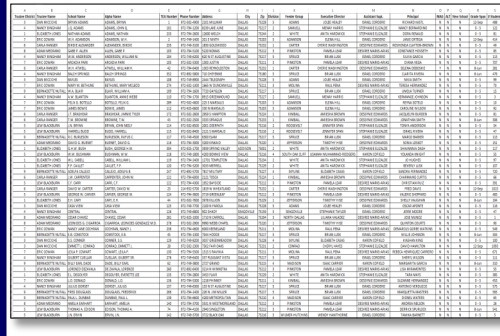

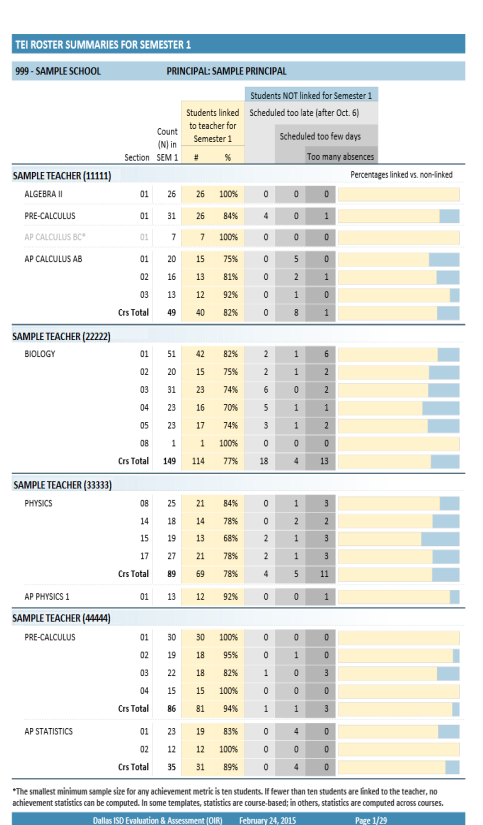

## **Access school-level performance data with the new School Reference & Information File**

**WHAT:** The School Reference & Information File allows all MyData Portal users to quickly extract particular school-level data and input it into a Microsoft Excel worksheet. It was created specifically to address the needs of district leaders. This tool will be available on MyData Portal by the end of March.

**WHY:** This feature provides users a simple way to access and review school-level data. School-level data of interest includes school contact information, trustee information, school leadership, school type, student enrollment, National Academy Foundation Program, and state achievement results. Furthermore, certain features in Excel, such as the sort and filter feature, make it possible for users to identify trends and anomalies in school-level data.

### **WHERE:** *Resources > School Reference & Information File*

**HOW:** Designate columns for inclusion in the Excel file worksheet based on topic category, or click *Check all boxes* to export data from all categories at once. To quickly select all topics within a category, click *Check row*. To remove all selections for a category, click *Clear row*. After making desired selections, click *Export to Excel* for a prompt to **Open** or **Save** before closing it. If selecting *Save*, make note of the saved file. **Figure 2. Analyze selected school-level data in Excel worksheet.** 

#### Volume 4, Issue 7 Page 2 November 2014 and the MyData Portal In a Minute

## **The Monitor tab contains tools that keep users abreast of students' statuses on key performance indicators**

**WHAT:** The Monitor tab contains helpful modules that highlight the performance levels and academic activities of select student populations. Only "secure" (confidential, only available to select users) data is available under this tab.

**WHY:** This tab provides an organized presentation of national, state, and local assessment data for select student groups. Also available under this tab are modules that allow users to create parent notification letters for English Language Learners (ELLs). The data tools in the tab are organized into five main categories: ACP, LEP, STAAR/TAKS, College & Career Readiness, and Special Education Testing.

**WHERE:** Dark blue navigation tab atop every MyData Portal page. The content within topic adjusts based on account type and special access.

**HOW:** Navigation tabs work in two ways:

- 1. Hover over a tab (without clicking) to see a list of topics. Once the list appears, move the pointer down to highlight the desired topic. Click on your selection when highlighted.
- 2. Click the tab. See topics on the left and associated modules on the right. Move the pointer over topic names to change topics.

**CONTACT:** For more information on assessments in Dallas ISD, contact State and National Assessment at 972-925-6410 and Local Assessment at 972-925-4432.

#### s to be uploaded to your MyData Portal account in one of two ways

.<br>● Drag the file(s) from Windows Explorer (or other file listing application) and drop to the gray box below<br>● Click the gray box below and locate the file(s) you need to upload.

.<br>ted" next to the file name indicates that the file was successfully uplo

CLICK TO SELECT FILE(S) OR DRAG AND DROP FILE(S) HERE

**File Upload** 

## **Users share multiple secure documents with the Office of Institutional Research (OIR) via the updated My Uploaded Documents tool**

**WHAT:** The My Uploaded Documents feature simplifies the file sharing process between MyData Portal users and staff members in the Office of Institutional Research (OIR). This tool offers an alternative to email or fax for those users who need to share multiple large, secure files.

**WHY:** This MyData Portal feature aims to improve the accuracy and efficiency by which important, and often time-sensitive, files are transferred to OIR.

**WHERE:** *My Account* link located at the bottom of the MyData Portal homepage (secure side)

**HOW:** Add files to be uploaded to your MyData Portal account in one of two ways:

1. Drag the file(s) from Windows Explorer (or other file listing application) and drop to the gray box below.

2. Click the gray box below and locate the files you need to upload.

A "Completed" next to the file name indicates that the file was successfully uploaded and is now available for access by OIR staff. Note that both document upload options will only function when accessing MyData Portal via Google Chrome, Mozilla Firefox, or Internet Explorer 10 or later.

**CONTACT:** For assistance uploading files via the My Uploaded Documents feature, contact OIR at 972-925-6446 or [OIR@dallasisd.org](mailto:OIR@dallasisd.org)

## **Destination 2020 Spotlight: 2015 Preliminary State Accountability Estimates inform school leaders of schools' performance on select Index 4 components**

**WHAT:** The 2015 Preliminary State Accountability Estimates provide campus administrators and district leaders with early information about each high school's performance on select components of the postsecondary index (Index 4) of the Texas state accountability system. This document should be used for informational purposes only.

**WHY:** Index 4 of the Texas state accountability system focuses on how well elementary and middle schools are preparing students for high school as well as ensuring that high school students are graduating college and career ready. Index 4 is comprised of four components: STAAR Postsecondary Readiness Standard, Graduation Rate, Graduation Plan (Recommended High School Program or Distinguished Achievement (RHSP/DAP) Rate, and Postsecondary Indicator (College-Ready Graduates). This index is based on all four components when data for each component is available. If data for one of the non-STAAR components is missing, Index 4 will be based solely on the STAAR Postsecondary Readiness Standard component.

84.8 69.4 411.7 500 year Grad  $\begin{array}{|c|c|c|c|c|c|}\n\hline\n87.2 & 83.1 & 87.2 & \hline\n\end{array}$  $82.3$ College-ready 36 37 33 33 106 300

**WHERE:** *Improve > State & Federal Accountability*

**HOW:** Simply click on *2015 Preliminary Index 4 Estimates*.

**CONTACT:** For information on 2014 Index 4 calculations, visit [http://ritter.tea.state.tx.us/perfreport/account/2014/manual/index.html.](http://ritter.tea.state.tx.us/perfreport/account/2014/manual/index.html)

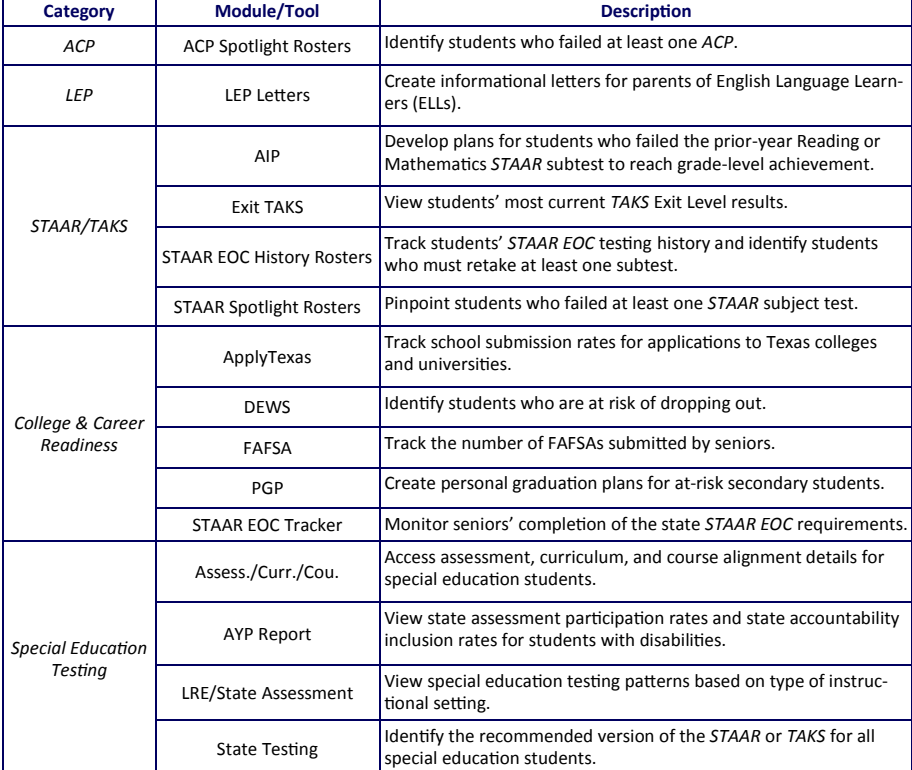